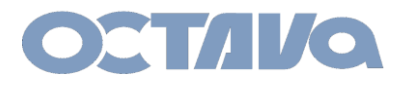

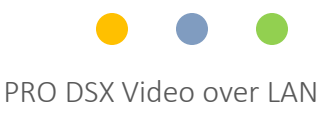

# PRO DSX PRO DSX\_Cloning\_EDID\_RX\_to\_TX

Revision: 1.1

Octava Inc.-7078 Peachtree Ind. Blvd Suite 300 Norcross, Ga. 30071 Tel 770.825.0388

All prices and specifications are subject to change without notice.

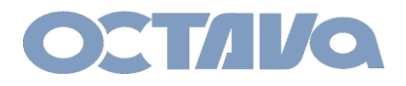

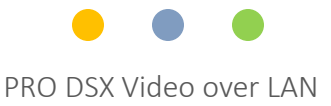

#### EDID Cloning

You can "clone" the EDID of any display and save the EDID to a PRO DSX-TX For example, in the diagram . You may "clone" the TV 2 EDID and save that EDID to the TX 1.

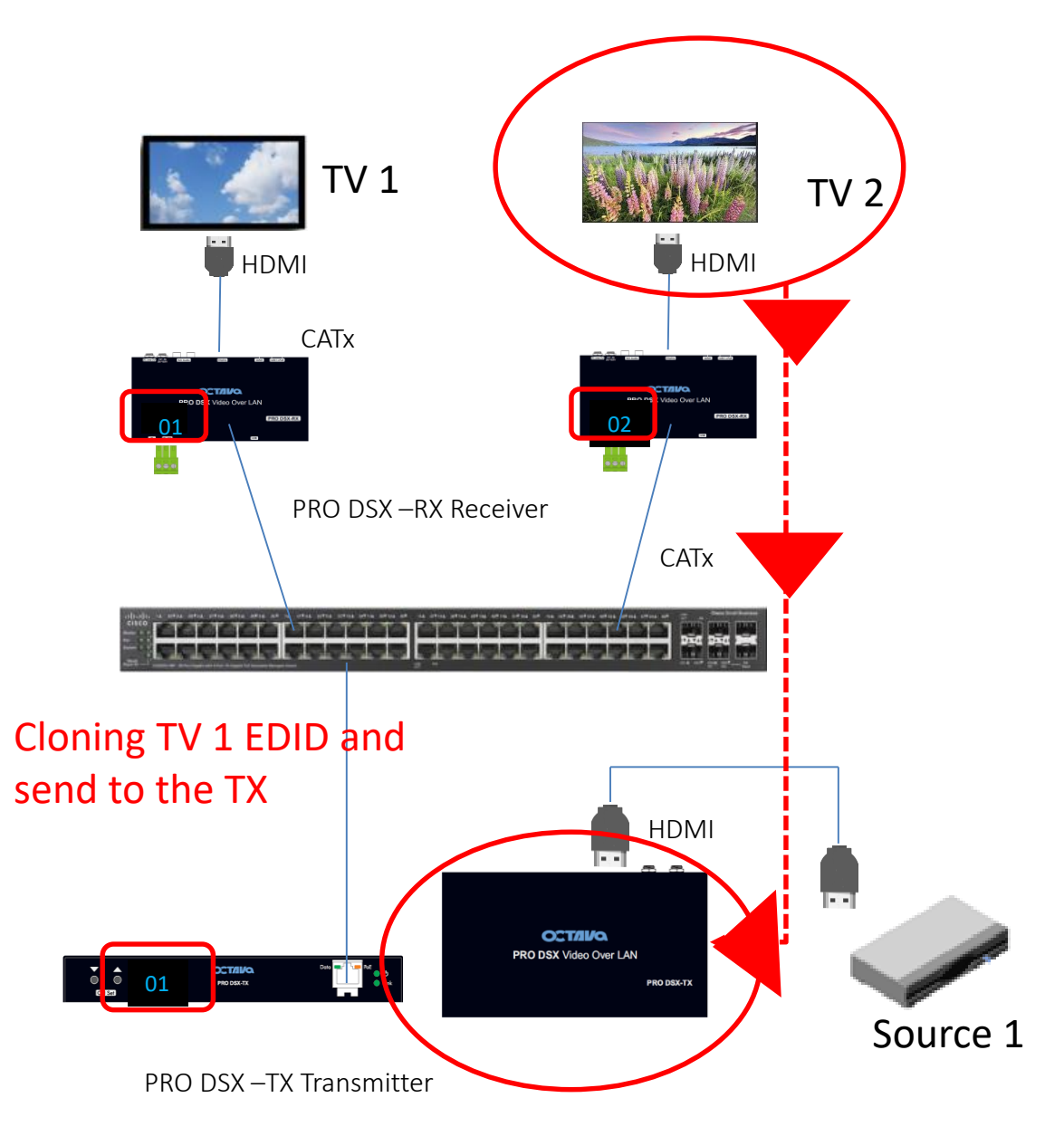

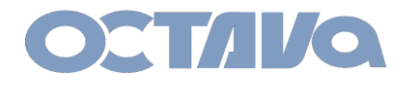

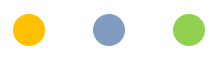

### **1. Video Switch the RX to the TX**

Video Switch the RX attached to the TV you wish to Clone to the destination TX

For example, if you wish to clone the EDID of the TV attached to RX 2 to TX1. You must first verify that the TV2 is displaying the video from TX 1

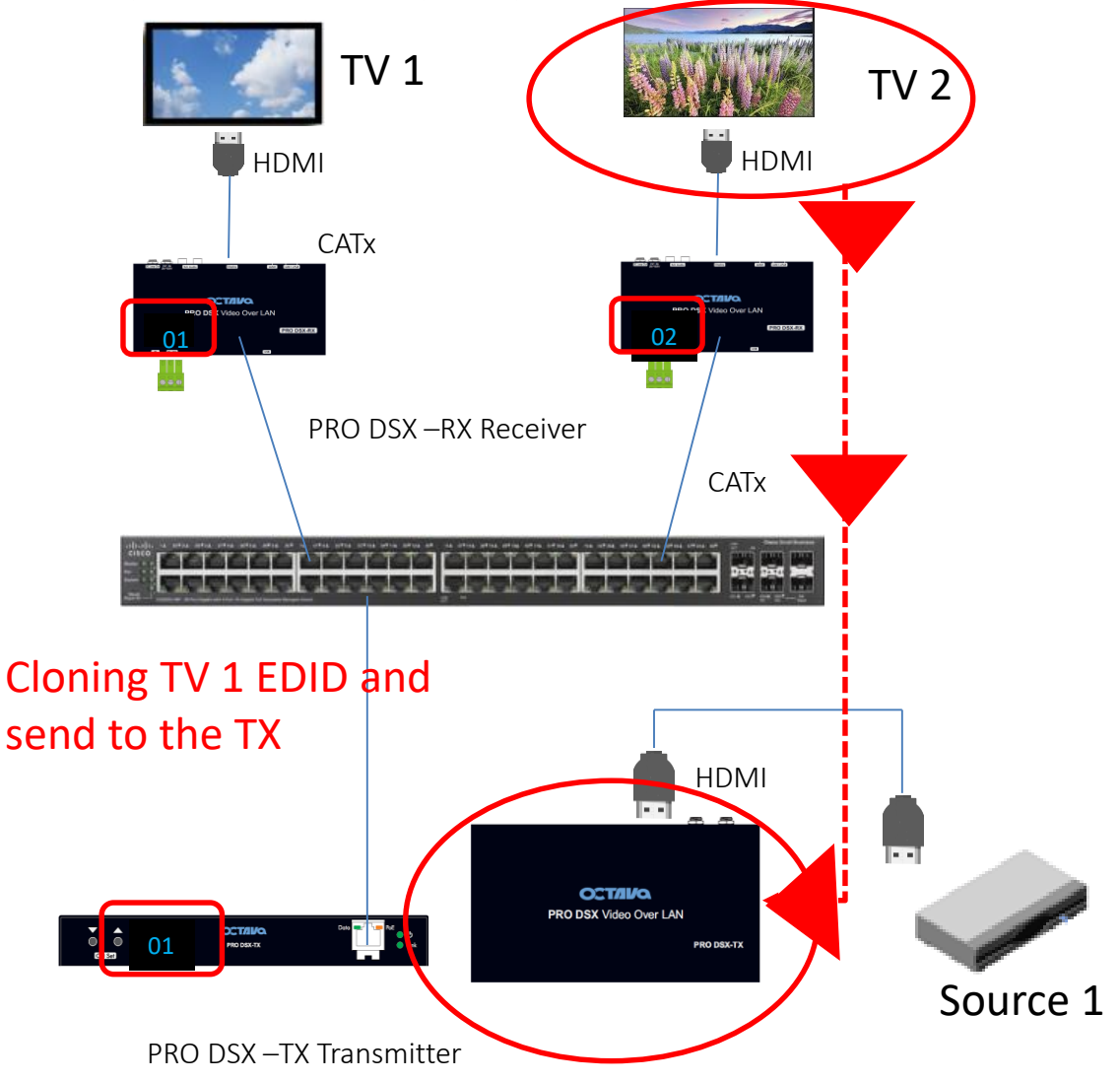

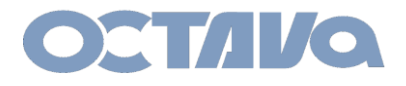

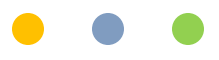

**2. Open a browser and enter in the IP address of the RX that is attached to the Display/TV EDID you wish to clone.** 

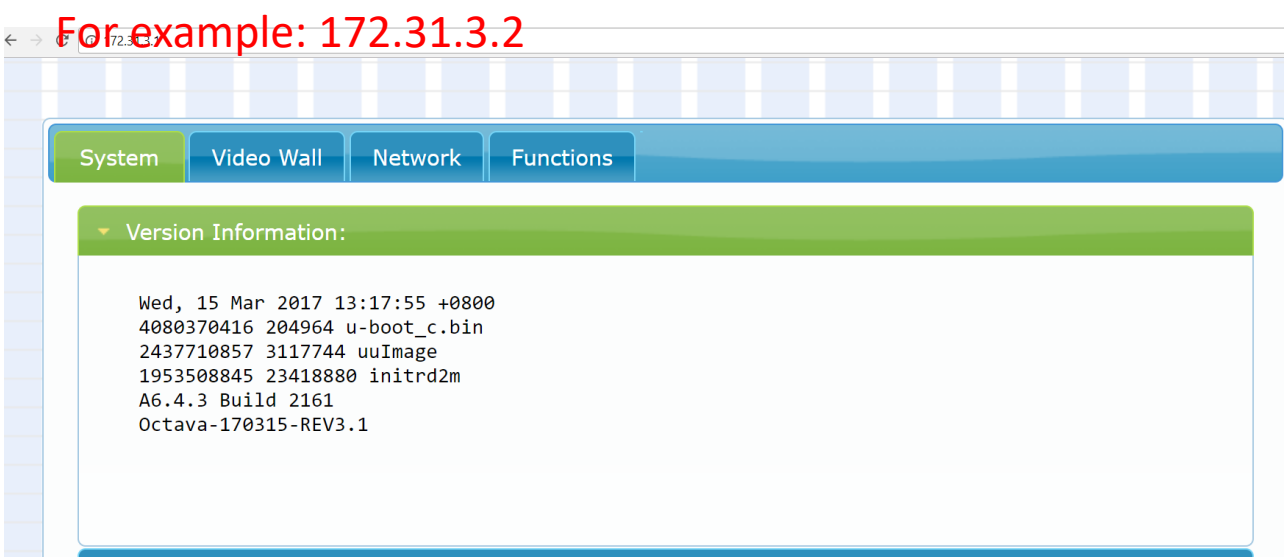

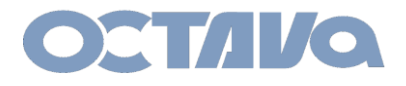

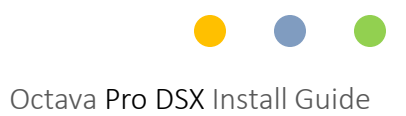

#### **3. Select COPY EDID from this Video Output GO to FUNCTION and select "COPY EDID from this video Output**

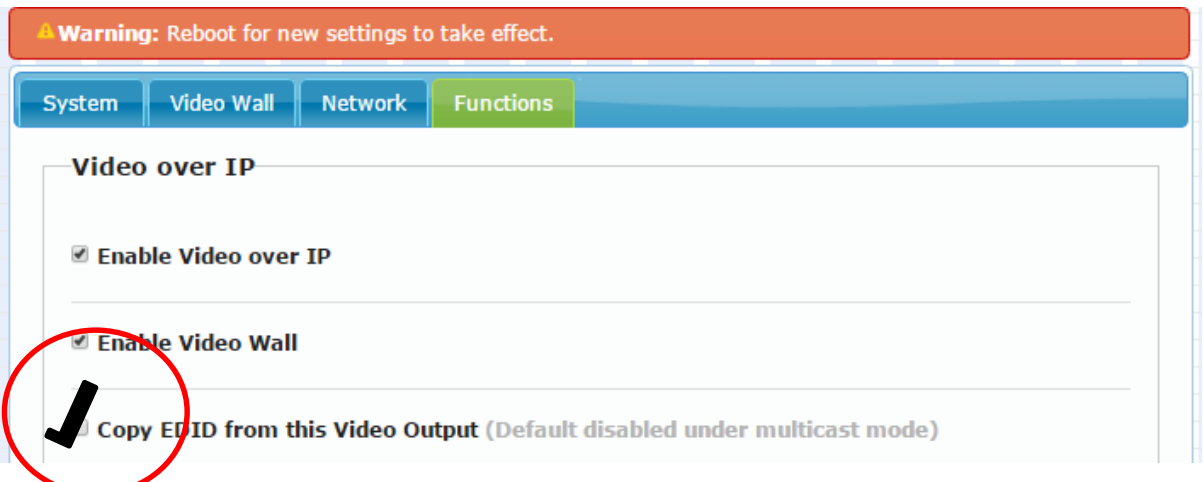

#### **4. Wait until you are prompted to Reboot. GO to System/Utilities and Selected REBOOT**

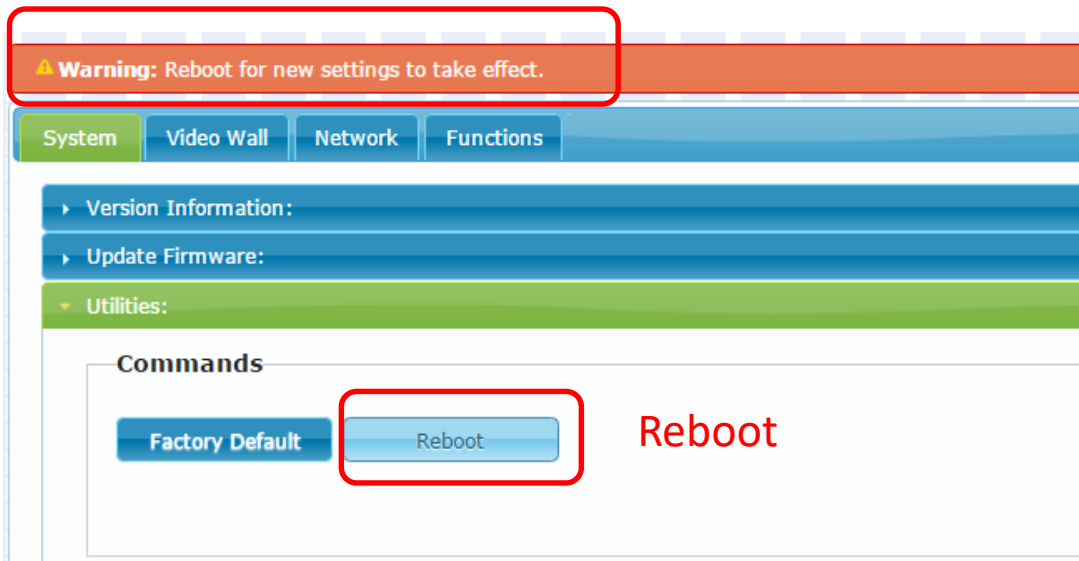

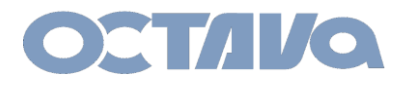

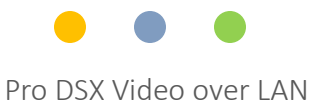

## Contact Information

Octava Inc.-7078 Peachtree Ind. Blvd Suite 300 Norcross, Ga. 30071 Tel 770.825.0388

[www.octavainc.com](http://www.octavainc.com/)

Email: info@octavainc.com